## **Search Instructions**

This website offers a simple, basic search tool. It follows typical Boolean methodology, but is not as powerful as some other search tools.

**[Template](#page-0-0)** [Search Syntax](#page-0-1) **[Results](#page-1-0)** 

## <span id="page-0-0"></span>**Template**

The template is set up to allow search selection within the specified content areas of the Courts of British Columbia website -- excluding Judgments.

*Search Court of Appeal only*

This selection will search only within the Court of Appeal content area.

*Search Supreme Court only*

This selection will search only within the Supreme Court content area. *Both*

This selection will search both content areas.

*All Content*

This selection will search all of the content within the chosen content area. This does not include Judgments. To search Judgments, please use the Judgment Search page.

*Practice & Procedure only*

This selection will search only the Practice & Procedures for the specified content areas.

*Keywords* 

This field allows you to search the body of full text of documents on the website. Type in the terms (keywords) that you wish to find, using the Boolean operators available. Note that only a limited selection of Boolean operators are functional on this site (see below).

For example, you can search:

*car* AND *theft car* OR *theft car w/10 theft*  "*car theft*" *car\** and *theft\**

## <span id="page-0-1"></span>**Search Syntax**

Use of search syntax permits you to make more precise queries.

*Exclusion of common words* 

The search engine ignores many common words, such as *the*, *a*, *of*, *with*, whether used individually or within a phrase.

*Capital letters/Lower case* 

The search is case insensitive, therefore the use of upper or lower case has no effect on the results. However, the words AND, OR, NOT typed in all-upper case are treated as operators.

*Searches without operators* 

The search engine treats a space between search terms as a phrase (explained below).

Thus, the search *car theft* is treated as "*car theft*" not as *car and theft* nor as *car or theft*.

*Parentheses* 

Parentheses are not recognized and will not alter the order of operations. *Wildcard Search (\*)* 

Asterisks (\*) can be used as a wildcard character and can replace zero, one, or more characters at the start, middle, end of a word. For instance, \**specially* will find specially and especially; *w*\**ind* will find wand, wind, and westbound; and *wonder*\* will find wonder, wonders, wonderfully.

*Phrase Search (" ")* 

To search for an exact phrase, type the phrase within quotation marks, for example: "*high stakes poker*". Common words (the, of, a) are ignored but are treated as a mere placeholder. Thus "*time of the season*" actually finds "*time*" and "*season*" separated by any two words.

*AND, OR, AND NOT* 

To combine or exclude terms, use the AND, OR, and NOT operators, in capital letters, between your query terms, for example: *collision* AND truck, *collision* OR truck, collision AND NOT truck.

*Proximity Search (w/*n*)* 

The only proximity operator recognized by this search engine is w/n, which finds the keywords within n terms from another (w/n). For instance, the query *accident w/3 pedestrian* will find judgments containing the word "*accident*" separated by three words or less from "*pedestrian*".

## <span id="page-1-0"></span>**Results**

The search results begin with a caption like this:

**Search Results** (Modify Search)

There may be some discrepancies in the search results due to the way the data was compiled. Number found:  $7 > 1$ .

1. The number of results matching the query will be displayed at the top of the results list.

2. If the query did not return the desired results or any results at all, you can click the "*(Modify Search)*" link to return to the template to search again.

The results will be displayed in this format:

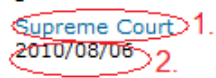

...a particular announcement, please contact the Website Coordinator. JULY - SEPTEMBER 2009 September 24, 2009 NOTICE: CIVIL JURY TRIALS DURING THE OLYMPICS Please be advised that Chief Justice Bauman has directed that there will be no civil jury trials held in Vancouver.... http://www.courts.gov.bc.ca/supreme\_court/archived\_announcements/2009/Jul\_Sept\_09.aspx

1. The title of the document that links directly to the page

2. The date that the information was last modified.

A limited view of the data is presented with the highlighted term (in bold) will be shown.

There will be a maximum of 20 results displayed on the page at one time. If the query returns more than 20 you can view the others by moving to the different pages by clicking on the numbers at the bottom of the results list. The numbers will differ depending on the number of matching results. Also located at the bottom of the results list is a "TOP" link which will move the screen back to the search criteria section.

1234

**TOP** 

lified 2009/01/29 12:00:00 AM